## 2.4. ERP Servis Ayarları

Logo Mind Navigator Web modülünün kullanılabilmesi için ERP Servis Ayarlarının doğru bir şekilde yapılması gerekmektedir. Öncelikle özelliğin ayarlanabilmesi için uygulamanın kurulum dizininde yer alan Navsmartconfig. exe açılmalıdır. "ERP Servis Ayarları" sekmesi açılır.

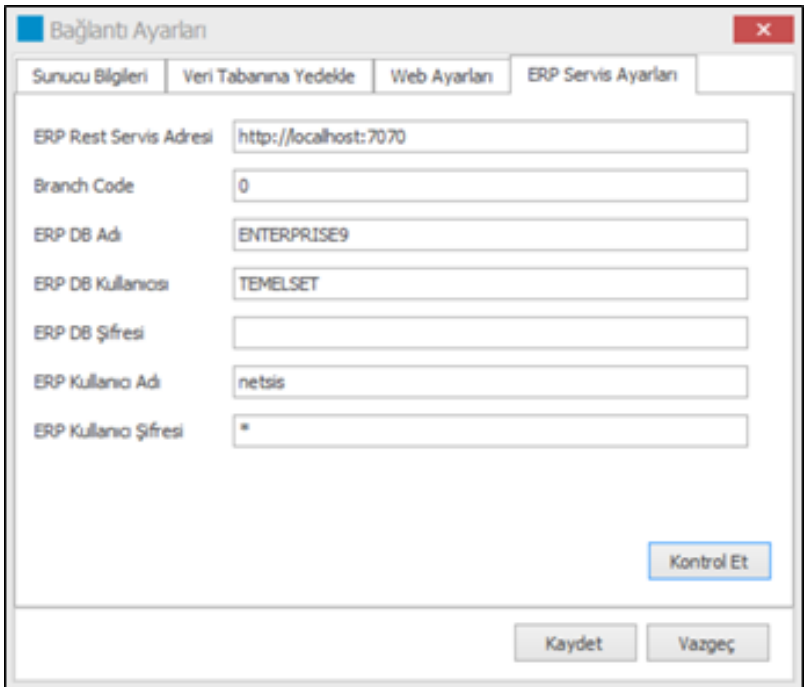

ERP Servis Ayarları ekranındaki bilgilerin girilebilmesi için kullanılmakta olan Netsis ürününde NetOpenX Rest Servisinin çalışıyor olması gerekmektedir. NetOpenX Rest Servisine aşağıdaki gibi dizinden erişilmektedir.

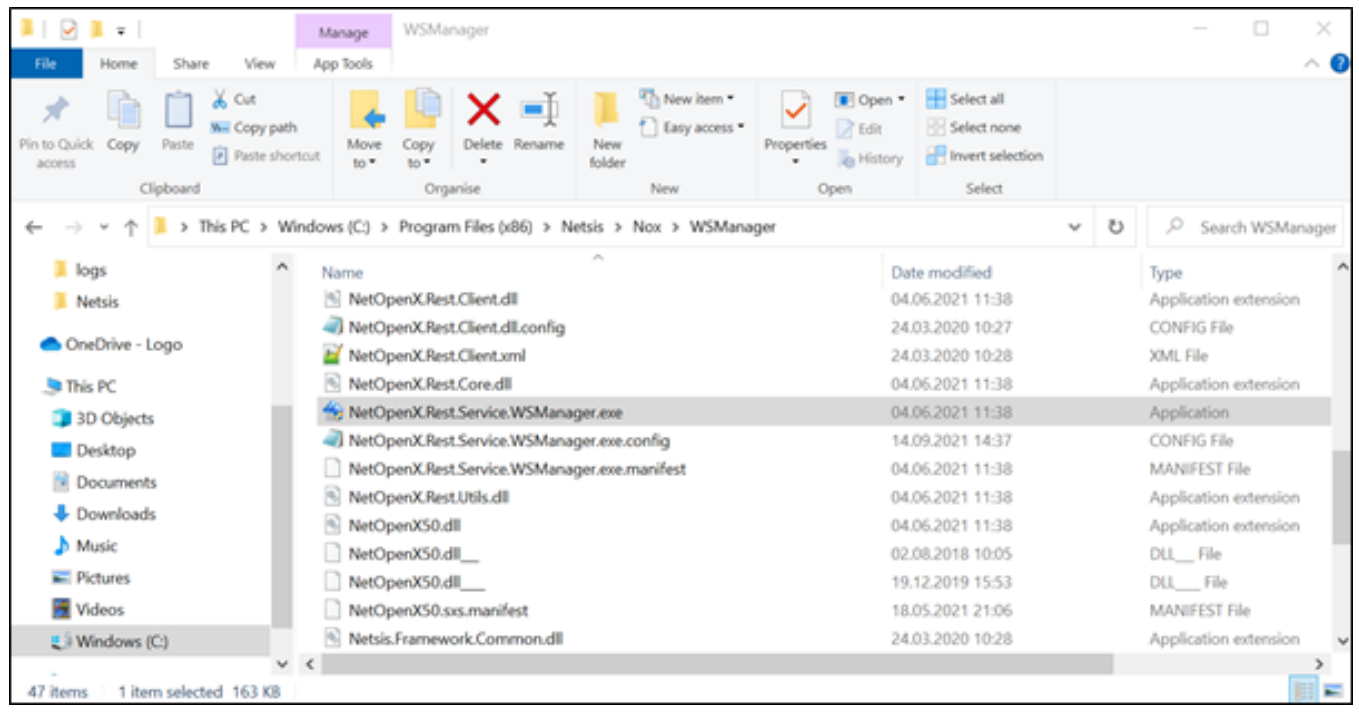

NetOpenX.Rest.Service.WSManager.exe yönetici olarak çalıştırılır. ERP Servis Ayarları ekranında NetOpenX Rest Manager'daki bilgiler girilir ve bu bilgilerin doğruluğunu Kontrol Et butonuna tıklanarak kontrol edilir. Sistemin başarılı sonucunu vermesi durumunda Kaydet butonuna tıklanarak NavSmartConfig.exe de Bağlantı Ayarları kaydedilebilir.

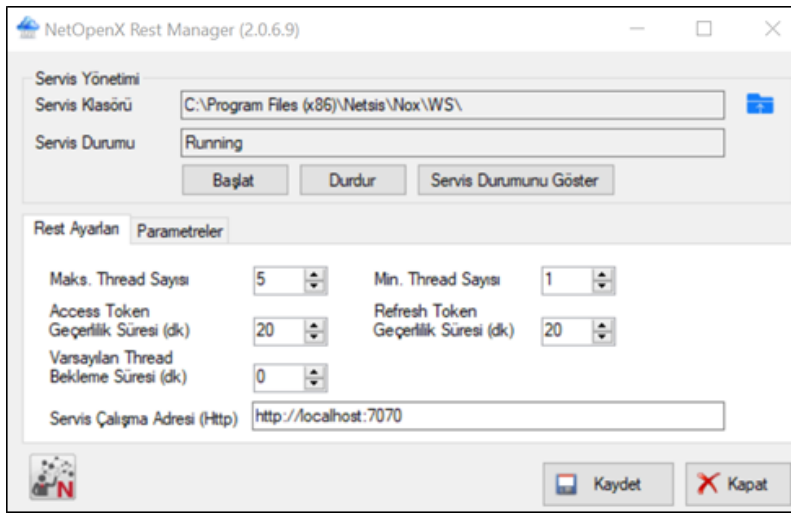